# 試験方法名称 「150MHz帯又は400MHz帯の周波数の電波を使用する簡易無線局に使用するための無線 設備(自動的に又は遠隔操作によって動作するものを含む。)であって実数零点単側波帯変調のも の 」の特性試験方法

略称「デジタル簡易無線(RZSSB)」の特性試験方法

「証明規則第2条第1項第4号の6の2(設備規則第54条第2号の2においてその無線設備の条件が定められて いる簡易無線局に使用するための無線設備) (次号に掲げるものを除く。)」の特性試験方法

「証明規則第2条第1項第4号の6の3 (設備規則第54条第2号の2においてその無線設備の条件が定められて いる簡易無線局 (設備規則第第54条第2号チに規定するキャリアセンスを備え付けているものに限る。)に使用す るための無線設備)」の特性試験方法

「証明規則第2条第1項第4号の6の4(設備規則第54条第2号の3においてその無線設備の条件が定められて いる簡易無線局に使用するための無線設備)」の特性試験方法

### 一 一般事項

### 1 試験場所の環境

- (1)技術基準適合証明における特性試験の場合 室内の温湿度は、JIS Z8703による常温5~35℃の範囲、常湿45~85% (相対湿度)の範囲内とする。
- (2)認証における特性試験の場合 上記に加えて周波数の偏差の試験については温湿度試験及び振動試験を行う。詳細は各設 備ごとの試験項目を参照。

#### 2 電源電圧

(1)技術基準適合証明における特性試験の場合

電源は、定格電圧を供給する。

(2)認証における特性試験の場合

電源は、定格電圧及び定格電圧±10%を供給する。但し次の場合を除く。

- ア 外部電源から受験機器への入力電圧が±10%変動したときにおける受験機器の無線部 (電源は除く。)の回路への入力電圧の変動が±1%以下であることが確認できた場合。 この場合は定格電圧のみで試験を行う。
- イ 電源電圧の変動幅が±10%以内の特定の変動幅内でしか受験機器が動作しない設計と なっており、その旨及び当該特定の変動幅の上限値と下限値が工事設計書に記載されて
- いる場合。この場合は定格電圧及び当該特定の変動幅の上限値及び下限値で試験を行う。
- 3 試験周波数と試験項目
	- (1)受験機器の発射可能な周波数が3波以下の場合は、全波で全試験項目について試験を 実施する。
	- (2)受験機器の発射可能な周波数が4波以上の場合は、上中下の3波の周波数で全試験項 目について試験を実施する。

4 予熱時間

工事設計書に予熱時間が必要である旨が明記されている場合は、記載された予熱時間経

過後、測定する。その他の場合は予熱時間はとらない。

### 5 測定器の精度と較正等

- (1)測定値に対する測定精度は必要な試験項目において説明している。測定器は較正され たものを使用する必要がある。
- (2)測定用スペクトルアナライザは掃引方式デジタルストレージ型とする。ただし、FF T方式を用いるものであっても、検波モード、RBW(ガウスフィルタ)、VBW等各 試験項目の「スペクトルアナライザの設定」ができるものは使用してもよい。

### 6 本試験方法の適用対象

- (1) 本試験方法はアンテナ端子(試験用端子を含む)のある設備に適用する。
- (2) 本試験方法は自動的に又は遠隔操作によって中継を行う無線設備では、再生中継方式 を用いる無線設備(中継を行う無線設備の受信装置で受信したRF信号をベースバン ド信号に復調し、エラー訂正等の信号処理を行った後、同無線設備の送信装置で再度 変調・送信を行う方式)に適用する。
- (3) 本試験方法は内蔵又は付加装置により次の機能が実現できる機器に適用する。
	- ア 通信の相手方がない状態で電波を送信する機能
	- イ 試験しようとする周波数を固定して送信する機能
	- ウ 試験しようとする変調方式を固定して送信する機能
	- エ 自動的に又は遠隔操作によって中継を行う無線設備では、送信装置及び受信装置の機能を 分離して試験の実施を可能とする機能
		- (注 上記機能が実現できない機器の試験方法については別途検討する。)

#### 7 その他

- (1)受験機器の擬似負荷は、特性インピーダンスを50Ωとする。
- (2)本試験方法は標準的な方法を定めたものであるが、これに代わる他の試験方法につ いて技術的に妥当であると証明された場合は、その方法で試験しても良い。

### 二 振動試験

1 測定系統図

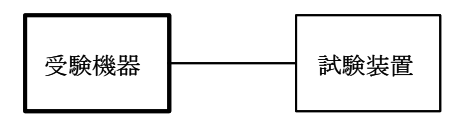

# 2 受験機器の状態

- (1)振動試験機で加振中は、受験機器を非動作状態(電源OFF)とする。
- (2)振動試験機で加振終了後、受験機器の動作確認を行う場合は、受験機器を試験周波数 に設定して通常の使用状態で送信する。

### 3 測定操作手順

- (1)受験機器を取付治具(受験機器を通常の装着状態と等しくする器具)等により、振動 試験機の振動板に固定する。
- (2)振動試験機により受験機器に振動を加える。ただし、受験機器に加える振動の振幅、 振動数及び方向は、(ア)及び(イ)の条件に従い、振動条件の設定順序は任意でよい。 (ア)全振幅3mm、最低振動数から毎分500回までの振動を上下、左右及び前後の

それぞれ15分間(振動数の掃引周期は10分とし、振動数を掃引して 最低振動 数→毎分500回→最低振動数 の順序で振動数を変えるものとする。すなわち、 15分間で1.5周期の振動数の掃引を行う。)

- (注)最低振動数は振動試験機の設定可能な最低振動数(ただし毎分300回以 下)とする。
- (イ)全振幅1mm、振動数毎分500回から1800回までの振動を上下、左右及 び前後のそれぞれ15分間(振動数の掃引周期は10分とし、振動数を掃引して 毎分500回→毎分1800回→毎分500回の順序で振動数を変えるものとす る。すなわち、15分間で1.5周期の振動数の掃引を行う。)
- (3)上記(2)の振動を加えた後、規定の電源電圧(一般事項の2 電源電圧(2)参 照)を加えて受験機器を動作させる。
- (4)試験装置を用いて受験機器の周波数を測定する。 (周波数の具体的な測定方法は、「周波数の偏差」の項目を参照)

#### 4 補足説明

- (1)本試験項目は認証の試験の場合のみに行う。
- (2)本試験項目は、移動せずかつ振動しない物体に固定して使用されるものであり、その 旨が工事設計書に記載されている場合には、本試験項目は行わない。

#### 三 温湿度試験

1 測定系統図

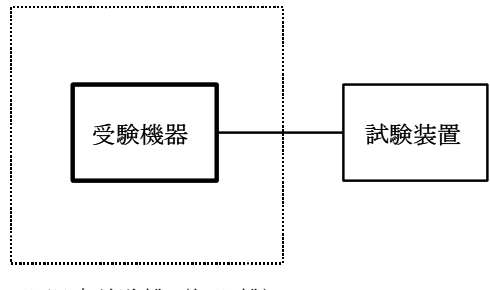

温湿度試験槽(恒温槽)

### 2 受験機器の状態

- (1)規定の温湿度状態に設定して、受験機器を温湿度試験槽内で放置しているときは、受 験機器を非動作状態(電源OFF)とする。
- (2)規定の放置時間経過後(湿度試験にあっては常温常湿の状態に戻した後)、受験機器 の動作確認を行う場合は、受験機器を試験周波数に設定して通常の使用状態で送信する。

### 3 測定操作手順

- (1)低温試験
	- (ア)受験機器を非動作状態として温湿度試験槽内に設置し、この状態で温湿度試験槽内 の温度を低温(0℃、-10℃、-20℃のうち受験機器の仕様の範囲内で最低のも の)に設定する。
	- (イ)この状態で1時間放置する。
	- (ウ)上記(イ)の時間経過後、温湿度試験槽内で規定の電源電圧(一般事項の2 電源電 圧(2)参照)を加えて受験機器を動作させる。
- (エ)試験装置を用いて受験機器の周波数を測定する。 (周波数の具体的な測定方法は、「周波数の偏差」の項目を参照)
- (2)高温試験
	- (ア)受験機器を非動作状態として温湿度試験槽内に設置し、この状態で温湿度試験槽内 の温度を高温(40℃、50℃、60℃のうち受験機器の仕様の範囲内で最高のも の)、かつ常湿に設定する。
	- (イ)この状態で1時間放置する。
	- (ウ)上記(イ)の時間経過後、温湿度試験槽内で規定の電源電圧(一般事項の2 電源電 圧(2)参照)を加えて受験機器を動作させる。
	- (エ)試験装置を用いて受験機器の周波数を測定する。 (周波数の具体的な測定方法は、「周波数の偏差」の項目を参照)
- (3)湿度試験
	- (ア)受験機器を非動作状態として温湿度試験槽内に設置し、この状態で温湿度試験槽内 の温度を35℃に、相対湿度95%又は受験機器の仕様の最高湿度に設定する。
	- (イ)この状態で4時間放置する。
	- (ウ)上記(イ)の時間経過後、温湿度試験槽の設定を常温常湿の状態に戻し、結露して いないことを確認した後、規定の電源電圧(一般事項の2 電源電圧(2)参照)を加 えて受験機器を動作させる。
	- (エ)試験装置を用いて受験機器の周波数を測定する。 (周波数の具体的な測定方法は、「周波数の偏差」の項目を参照)

### 4 補足説明

- (1)本試験項目は認証の試験の場合のみに行う。
- (2)常温(5℃~35℃)、常湿(45%~85%(相対湿度))の範囲内の環境下での み使用される旨が工事設計書に記載されている場合には本試験項目は行わない。
- (3)使用環境の温湿度範囲について、温度又は湿度のいずれか一方が常温又は常湿の範囲 より狭く、かつ、他方が常温又は常湿の範囲より広い場合であって、その旨が工事設計 書に記載されている場合には、当該狭い方の条件を保った状態で当該広い方の条件の試 験を行う。
- (4)常温、常湿の範囲を超える場合であっても、3(1)から(3)の範囲に該当しない ものは温湿度試験を省略できる。

### 四 周波数の偏差

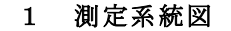

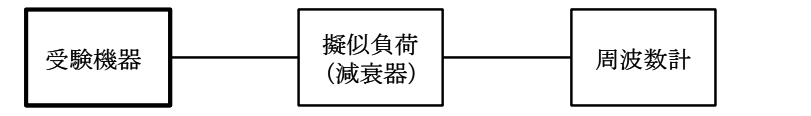

#### 2 測定器の条件等

- (1)周波数計としては、カウンタを使用する。
- (2)周波数計の測定確度は、規定の許容偏差の1/10以下の確度とする。

### 3 受験機器の状態

(1)試験周波数に設定して、送信する。

(2)変調は、無変調とする。

4 測定操作手順

周波数計を用いて周波数を測定する。

5 結果の表示

周波数偏差の結果は、測定値をMHz単位で表示するとともに、測定値の搬送波周波数に 対する偏差を百万分率(10<sup>-6</sup>)の単位で(+)又は(-)の符号を付けて表示する。

6 補足説明

無線局に割り当てられた周波数帯の中央の周波数を割当周波数とすると、割当周波数と搬 送波周波数の関係は次の式で示される。

割当周波数=搬送波周波数+1,700Hz

五 占有周波数帯幅

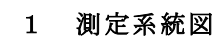

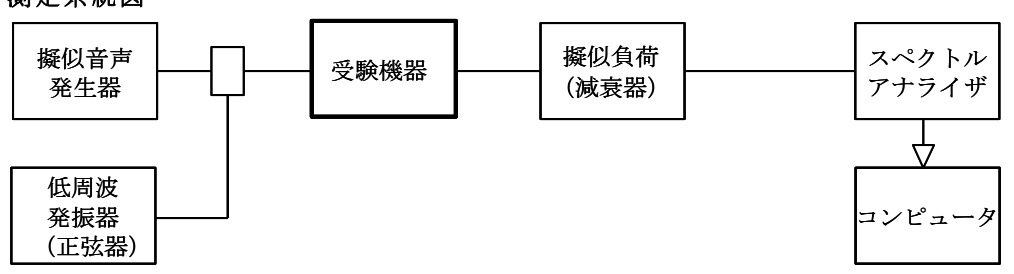

### 2 測定器の条件等

- (1) 擬似音声発生器は、白色雑音をITU-T勧告G. 227の特性を有するフィルタに よって帯域制限したものである。
- (2)スペクトルアナライザは以下のように設定する。

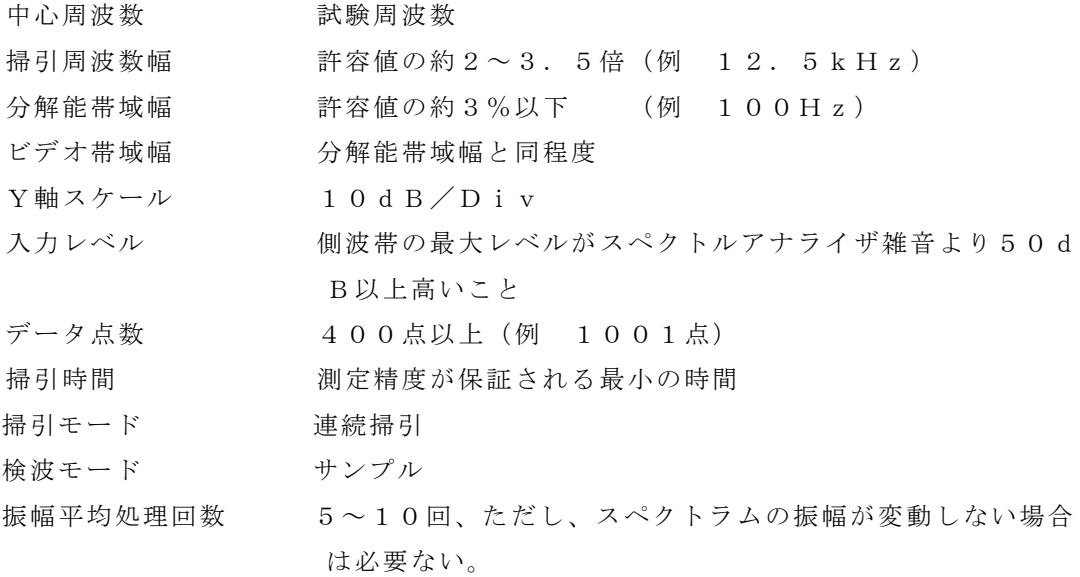

(3)スペクトルアナライザの測定値は、外部または内部のコンピュータで処理する。

### 3 受験機器の状態

- (1)試験周波数にて設定して、送信する。
- (2)変調信号の設定
	- (ア)変調信号は擬似音声信号とする。
- (イ) 擬似音声信号の変調信号電圧は、1kHzの正弦波信号により変調したときの空 中線電力が定格出力の80%となる変調信号電圧と同じ値とする。
- (ウ)変調信号はモデム信号入力端子に印加する。

### 4 測定操作手順

- (1)掃引を終了後、全データ点の値をコンピュータの配列変数に取り込む。
- (2)全データについてdB値を電力次元の真数に変換する。
- (3)全データの電力総和を求め、「全電力」として記憶する。
- (4)最低周波数のデータから順次上に電力の加算を行い、この値が「全電力」の0.5% となる限界データ点を求める。その限界点を周波数に変換して「下限周波数」として 記憶する。
- (5)最高周波数のデータから順次下に電力の加算を行い、この値が「全電力」の0.5% となる限界データ点を求める。その限界点を周波数に変換して「上限周波数」として 記憶する。

5 結果の表示

占有周波数帯幅は、「上限周波数」-「下限周波数」として求め、kHzの単位で表示する。

### 六 スプリアス発射又は不要発射の強度

1 測定系統図

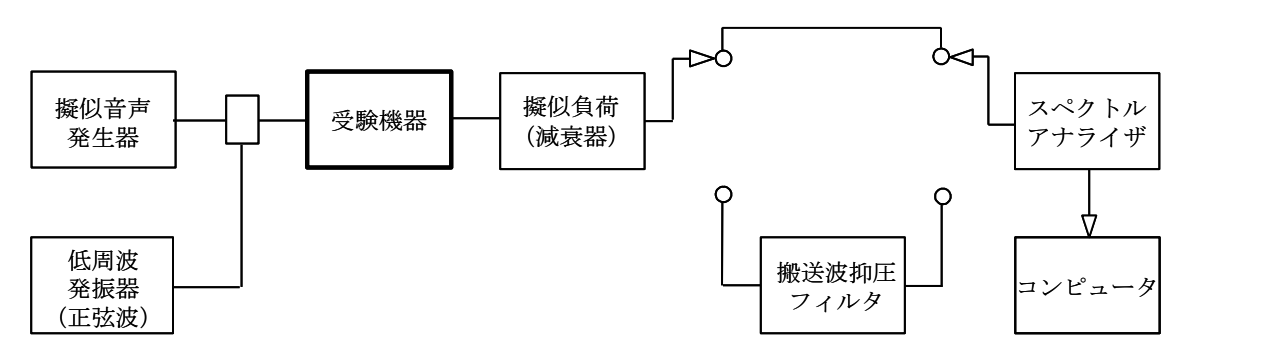

### 2 測定器の条件等

- (1)搬送波抑圧フィルタは、必要に応じて使用する。
- (2) 擬似音声発生器は、白色雑音をITU-T勧告G. 227の特性を有するフィルタに よって帯域制限したものである。

# スプリアス領域における不要発射の強度

(3)不要発射探索時のスペクトルアナライザの設定は次のようにする。

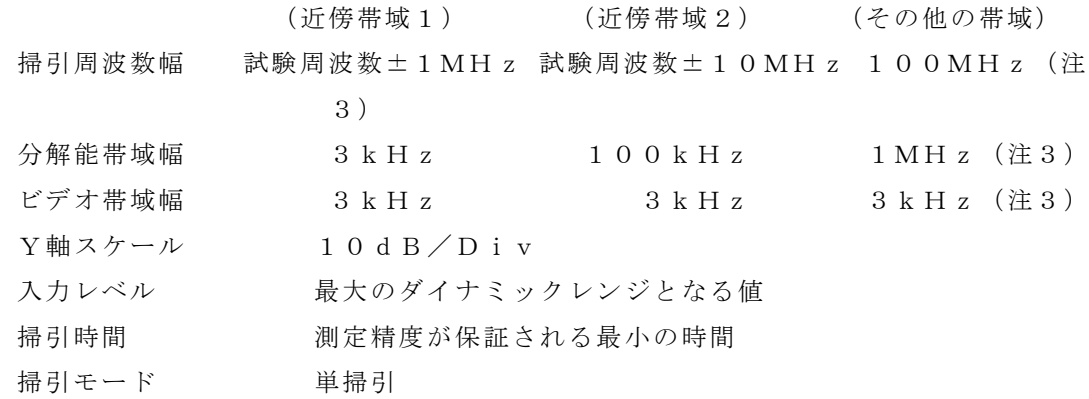

検波モード ポジティブピーク

- 注1 「近傍帯域1」とは、試験周波数±(62.5kHz~1MHz)の範囲、「近傍 帯域2」とは、試験周波数±(1MHz~10MHz)の範囲及び「その他の帯域」 とは、試験周波数±10MHz未満を除く周波数範囲(試験周波数-10MHz以下 及び試験周波数+10MHz以上)を言う。
- 注2 「その他の帯域」では、150MHz帯の場合9kHzから1.6GHzまで、4 00MHz帯の場合30MHzから3GHzまでを掃引周波数幅100MHz毎に、 又は連続掃引して探索するものとする。後者の場合、100MHz毎の掃引時間(0. 1秒)に連続掃引する周波数幅(MHz)/100MHzを乗じた時間を掃引時間と する。
- 注3 「その他の帯域」において、30MHz以下の測定は以下の通りとする。 掃引周波数範囲 9kHz  $\sim$  150kHz 150kHz $\sim$ 30MHz 分解能帯域幅 1kHz 10kHz ビデオ帯域幅  $3k$ H<sub>z</sub>  $3k$ H<sub>z</sub>  $3k$ H<sub>z</sub>
- (4)搬送波及び側波帯又は不要発射振幅測定時のスペクトルアナライザの設定は次のよう にする。

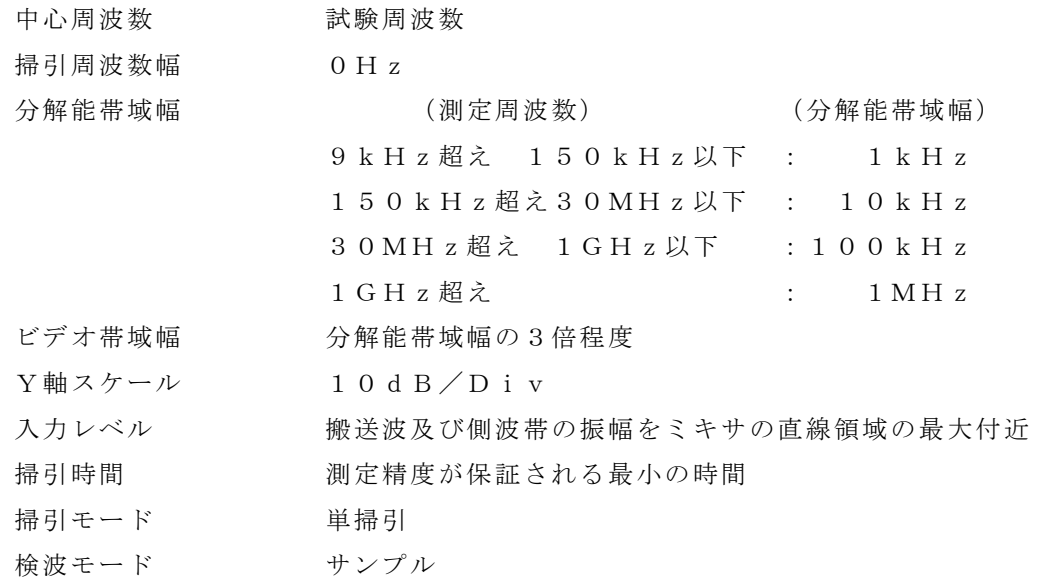

### 帯域外領域におけるスプリアス発射の強度

(5)スプリアス探索時のスぺクトルアナライザの設定は次のようにする。

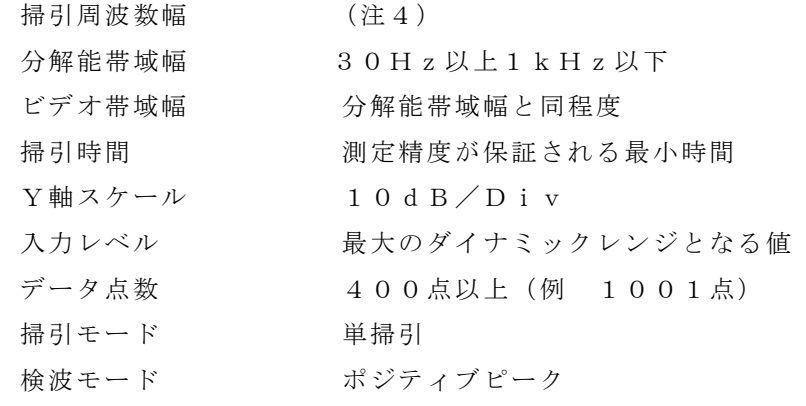

注4 帯域外領域の掃引周波数幅は次の通りとする。

掃引周波数幅 : 試験周波数±62.5kHz

ただし、試験周波数±(チャネル間隔/2)を除く。

### 3 受験機器の状態

- (1)試験周波数に設定し送信する。
- (2)変調信号の設定
	- (ア)変調信号は擬似音声信号とする。
	- (イ) 擬似音声信号の変調信号電圧は、1kHzの正弦波信号により変調したときの空 中線電力が定格出力の80%となる変調信号電圧と同じ値とする。
	- (ウ)変調信号はモデム信号入力端子に印加する。
- (3)帯域外領域のスプリアス測定時には無変調とする。
- (4)試験周波数振幅測定時には、1kHzの正弦波信号により空中線電力の偏差を測定す る場合の入力レベルを加える。

#### 4 測定操作手順

(1)スペクトルアナライザの設定を2(4)として、受験機器を3(4)とし、搬送波抑 圧フィルタを通さずに試験周波数振幅の平均(電力次元の真数平均とする。)を測定す る。

### スプリアス領域における不要発射の強度

- (2)受験機器を3(2)とし、スペクトルアナライザの設定を2(3)として、掃引し不 要発射を探索する。
- (3)近傍帯域1以外で探索した不要発射の振幅値が、規格値(注5)-3dBを満足する 場合は2 (4)の測定は行わず、求めた振幅値を測定値とする。
- 注5 規格値とは、技術基準で定められた不要発射電力の参照帯域幅によらない値を言う。 (例 技術基準が-60dBc/MHzのとき、規格値とは-60dBc/任意帯域 幅)
- (4) 近傍帯域1以外で探索した不要発射の振幅値が、規格値-3dBを超えた場合、スペ クトルアナライザの周波数精度を高めるため、掃引周波数を10MHz, 1MHzと順 次狭くしてその不要発射の周波数を正確に求める。次にスペクトルアナライザの設定を 上記2(4)とし、その不要発射振幅の平均(電力次元の真数平均とする。)を測定値 とする。
- (5)近傍帯域1の範囲で探索した不要発射の(振幅測定値+分解能帯域幅換算値(注
	- 6))が規格値以下の場合、(振幅測定値+分解能帯域幅換算値)を測定値とする。
	- 注6 (分解能帯域幅換算値)=10log((参照帯域幅)/(測定時の分解能帯域 幅))

近傍帯域1の場合 : 分解能帯域幅換算値 : 15.2dB

- (6)近傍帯域1の範囲で探索した不要発射の(振幅測定値+分解能帯域幅換算値)が規格 値を超える場合、規格値を超える周波数において、次の(7)から(12)の手順で詳 細測定を行う。
- (7)スペクトルアナライザの設定を2(4)において検波モードをポジティブピークとし て、搬送波抑圧フィルタを通さずに搬送波振幅の平均(電力次元の真数平均とする、ま たバースト波の場合はバースト時間内の平均)を測定する。
- (8) スペクトルアナライザを2(3) 近傍帯域1のように設定する。スペクトルアナライ

ザの掃引周波数幅は、(6)において規格値を超える各周波数を中心とする±(参照帯 域幅/2)とする。ただし、規格値を超える周波数が搬送波±112.5kHz以内の 場合は、中心周波数を搬送波+112.5kHz又は-112.5kHzとする。

- (9)スペクトルアナライザを掃引して、全データ点の値をコンピュータの配列変数に取り 込む。
- (10)全データについて、dB値を電力次元の真数に変換する。
- (11)全データの電力総和を求め、これをPs とする。(注7)
- (12)詳細測定を行った各周波数の電力総和(Ps)の値を、予め(7)で測定した搬送 波の振幅で除して、各不要発射周波数における搬送波の振幅からの減衰量を求める。
- 注7 電力総和の計算は以下の式による。

ただし、参照帯域幅内のRMS値が直接求められるスペクトルアナライザの場合は、 近傍帯域1及び近傍帯域1以外においてその値を用いても良い。

$$
P_s = \left(\sum_{i=1}^n E_i\right) \times \frac{Sw}{RBW \times k \times n}
$$

P<sub>s</sub>:各周波数での参照帯域幅内の電力総和の測定値(W)

- $E_i$ : 1サンプルの測定値 (W)
- $S_w:$  掃引周波数幅 (MH<sub>z</sub>)
- n :参照帯域幅内のサンプル点数
- k :等価雑音帯域幅の補正値

RBW:分解能帯域幅(MHz)

### 帯域外領域におけるスプリアス発射の強度

(13)受験機器の状態を3(3)とし、帯域外領域のスプリアスの探索を行う。スペクト ルアナライザの設定は2(5)とし、探索したスプリアスの振幅の内最大値(許容値に 対する余裕が最も少ない値)を測定値とする。

5 結果の表示

- (1)減衰比で表示する場合は、スプリアス発射及び不要発射電力の最大の1波を、試験周 波数振幅に対するスプリアス発射又は不要発射振幅の比を用いて、dB単位で周波数と ともに表示する。
- (2)電力で表示する場合は、スプリアス発射又は不要発射電力の最大の1波を、予め測定 した試験周波数振幅の測定値に上記の減衰比を用いて算出し、μW単位で周波数ととも に表示する。

### 6 補足説明

- (1)搬送波抑圧フィルタを使用する場合、フィルタの減衰領域内のスプリアス又は不要発 射を正確に測定できないことがある。この場合は、測定値を補正する必要がある。
- (2)2 測定器の条件等の(5)帯域外領域におけるスプリアス発射の強度測定時におけ るスペクトルアナライザの分解能帯域幅は、30Hz以上1kHz以下としているが、 通常100Hz程度にて測定することとし、スプリアス発射の許容値を超えた場合、掃 引周波数幅をその周波数近傍として分解能帯域幅を10Hzまで狭くして測定すること ができる。
- (3)上記(2)によらず、掃引周波数幅125kHzの状態でスペクトルアナライザの分

解能帯域幅を10Hzとして測定する場合は、掃引時間中受験機器の送信レベル等に変 動がないことを確認すること。

七 空中線電力の偏差

### 1 測定系統図

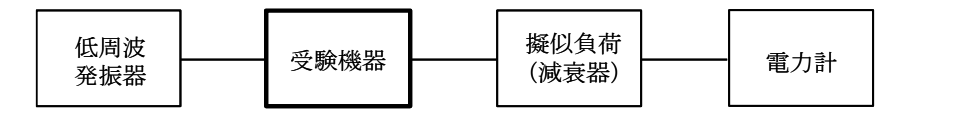

#### 2 測定器の条件等

- (1)電力計の型式は、通常、熱電対又はサーミスタ等による熱電変換型とする。
- (2)減衰器の減衰量は、電力計に最適動作入力レベルを与えるものとする。

### 3 受験機器の状態

- (1)試験周波数に設定する。
- (2)変調は、正弦波の1kHzによる。

### 4 測定操作手順

- (1)電力計の零調を行う。
- (2)送信をする。
- (3)変調信号を、音声信号入力端子に定格出力の数10%を起点に、順次増加しながら加 え、送信電力を監視する。
- (4)上の操作を、送信電力が十分飽和するまで続け、その点の平均電力を測定する。

### 5 結果の表示

- (1)平均電力の絶対値をW単位で記録するとともに、その変調入力レベルを記録する。
- (2)空中線電力が飽和したときのデータを添付する。
- (3)結果は、空中線電力の絶対値をW単位で、定格(工事設計書に記載される。)空中線 電力に対する偏差を(%)単位で(+)、又は(-)の符号を付けて表示する。

### 八 隣接チャネル漏洩電力

1 測定系統図

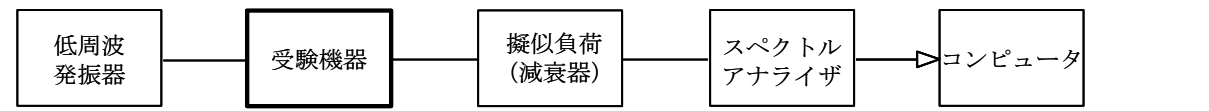

### 2 測定器の条件等

(1)スペクトルアナライザは以下のように設定する。

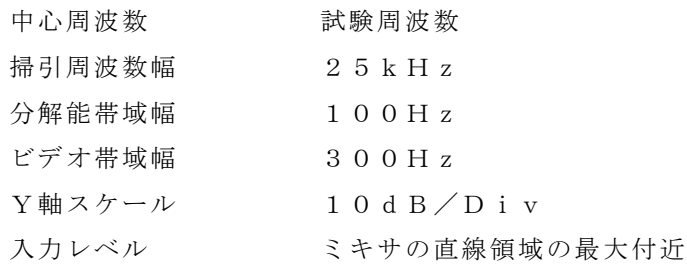

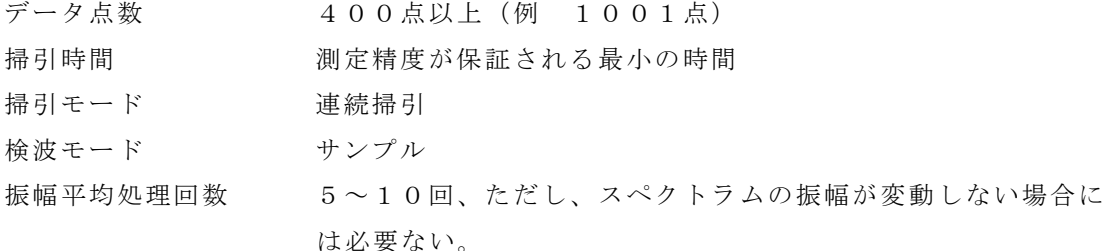

(2)スペクトルアナライザの測定値は、外部又は内部のコンピュータで処理する。

#### 3 受験機器の状態

(1)試験周波数に設定して送信する。

(2)1.7kHzの正弦波信号によりモデム信号入力端子から変調し、送信装置の出力電 力を定格出力の80%に設定する。

#### 4 測定操作手順

- (1)掃引を終了後、全データ点の値をコンピュータの配列変数に取り込む。
- (2)全データについてdB値を電力次元の真数に変換する。
- (3)全データの電力総和を求め、全電力(P<sup>C</sup> )を記憶する。
- (4)上側隣接チャネル漏洩電力(P<sup>U</sup> )の測定
	- (ア)(試験周波数+6.25kHz)を中心に、±1.7kHz内に含まれる各データ をコンピュータの配列変数に取り込む。
	- (イ) データ点ごとに電力真数に変換し、このデータ値の総和を求め、これをPu とする。
- (5)下側隣接チャネル漏洩電力(P<sup>L</sup> )の測定
	- (ア)(試験周波数-6.25kHz)を中心に、±1.7kHz内に含まれる各データ をコンピュータの配列変数に取り込む。

(イ)データ点ごとに電力真数に変換し、このデータ値の総和を求め、これをP<sup>L</sup> とする。

### 5 結果の表示

結果は、下記隣接チャネル漏洩電力比をdB単位で表示する。

上側隣接チャネル漏洩電力比:  $10$  log (P $_{\rm U}$  /Pc)

下側隣接チャネル漏洩電力比: 10log (PL  $/$  Pc)

### 6 補足説明

2及び4の試験周波数は、割当周波数とする。なお、技術基準においては「送信する電 波の周波数からの離調周波数」で規定されているが、1.7kHzの正弦波で変調をかけ るため、送信する電波の周波数は、割当周波数となる。

### 九 副次的に発する電波等の限度

### 1 測定系統図

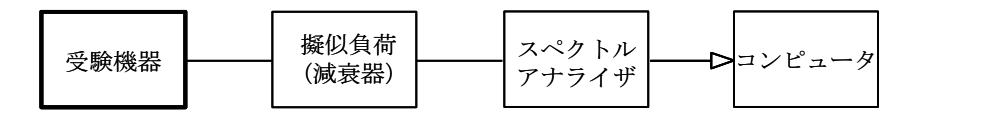

注1 コンピュータは、振幅の平均値を求める場合に使用する。

#### 2 測定器の条件等

(1)測定対象が低レベルのため疑似負荷(減衰器)の減衰量はなるべく低い値とする。

(2)探索時のスペクトルアナライザの設定は次のようにする。

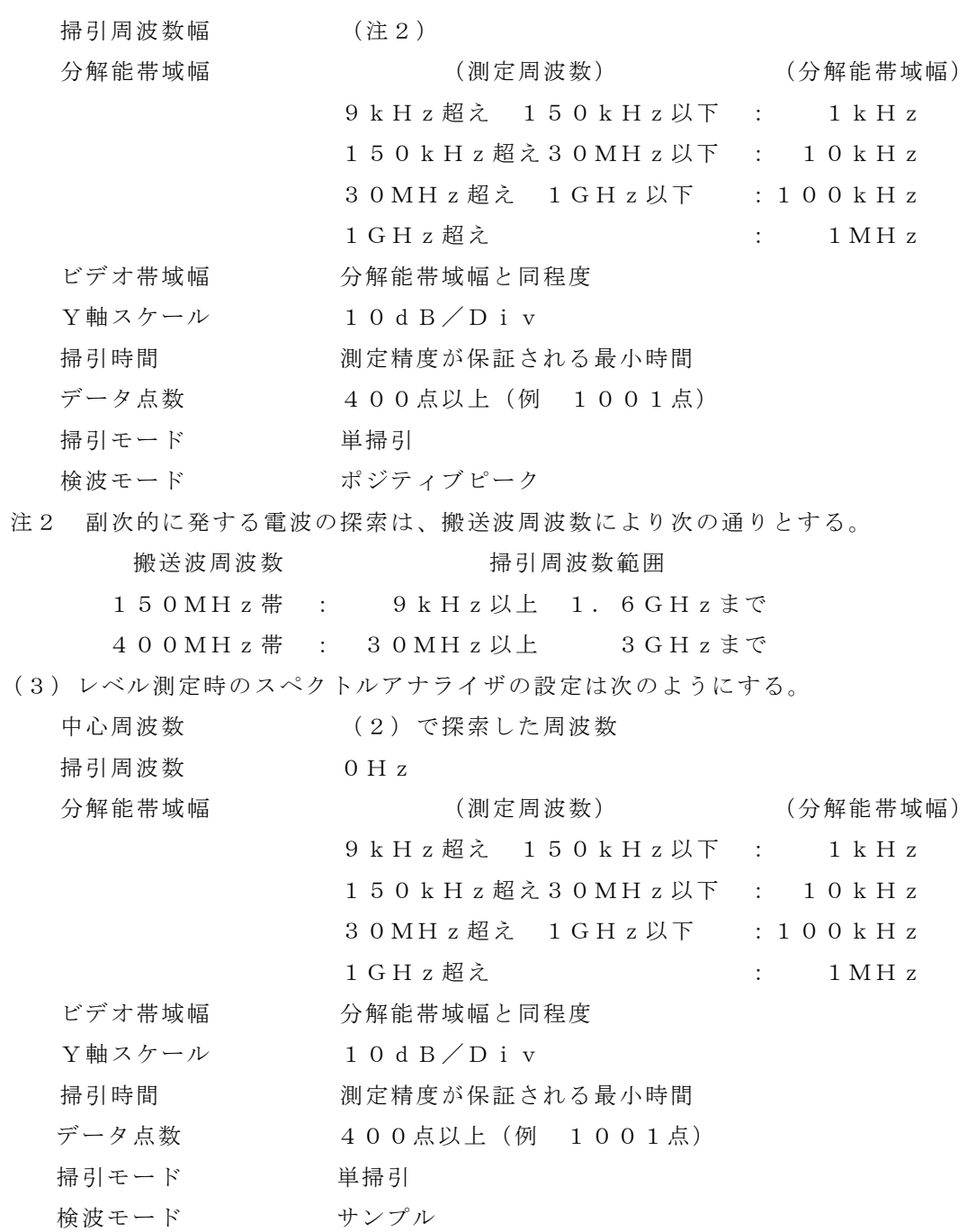

# 3 受験機器の状態

(1)試験周波数に設定する。

(2)受信状態とする

### 4 測定操作手順

- (1)スペクトルアナライザの設定を2(2)として掃引し、副次発射の振幅の最大値を探 索する。
- (2)探索した結果が許容値の1/10以下の場合、探索値を測定値とする。
- (3)探索した結果が許容値の1/10を超えた場合スぺクトルアナライザの中心周波数の 設定精度を高めるため、掃引周波数幅を10MHz及び1MHzのように分解能帯域幅 の10倍程度まで順次狭くして、副次発射の周波数を求める。次に、スぺクトルアナラ

イザの設定を上記2(3)とし、平均化処理を行って平均電力(バースト波の場合は、 バースト内の平均値)を測定する。

- 5 結果の表示
	- (1)許容値の1/10以下の場合は最大の1波を周波数とともにnWまたはpW単位で表 示する。
	- (2)許容値の1/10を超える場合はすべての測定値を周波数とともにnW単位で表示し、 かつ電力の合計値をnW単位で表示する。
- 6 補足説明
	- (1) 擬似負荷は、特性インピーダンス50Ωの減衰器を接続して行うこととする。
	- (2)スペクトルアナライザの感度が足りない場合は、低雑音増幅器等を使用する。
	- (3)自動的に又は遠隔操作によって中継を行う無線設備では、受信アンテナ端子において測 定を行う。

### 十 送信時間制限装置

1 測定系統図

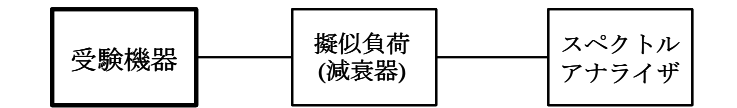

### 2 測定器の条件等

スペクトルアナライザの設定は次のとおりとする。

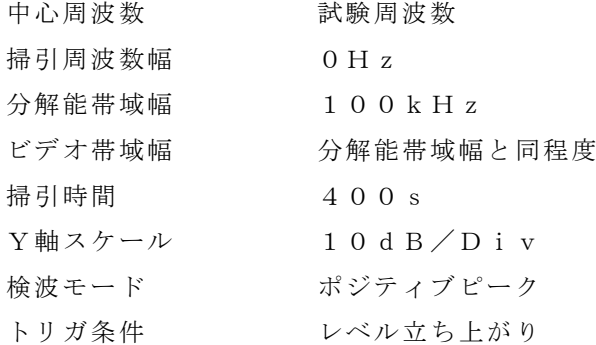

#### 3 受験機器の状態

試験周波数で、受信状態から電波を発射する状態にする。

### 4 測定操作手順

- (1)スペクトラムアナライザの設定を上記2の状態とし、トリガ条件を立ち上がりトリガに 設定し、受験機器を電波発射状態にする。
- (2)電波を発射させる信号を連続して加える。
- (3)300s以内に電波の発射が停止することを確認する。
- (4)電波の発射が停止した後、60s以内に電波を発射させる信号を加える。
- (5)電波の発射が停止した後、60s以内に電波が発射されないことを確認する。
- 5 結果の表示

良、否で表示する。

6 補足説明

- (1)300s以内に電波の発射が停止した後、自動的に再度電波を発射しない受験機器 の場合は、電波の発射が停止した後、60s以内に電波を発射する操作(制御等を含 む)を行い、電波の発射が停止した後、60s以内に電波が発射されないことを確認 する。(参考図1を参照)
- (2)4の測定に先立ち、電波を発射させる信号を連続して300sを超えて加えて30 0s以内に自動的に電波の発射が停止する時間を記録する。
- (3)4において、電波を発射させる信号とは、マイクロホン等のプレス信号の他、自動 的に制御する信号も含む。
- (4)送信時間、送信休止時間の測定においては、スペクトルアナライザをゼロスパンに設 定し、IF出力信号をオシロスコープ等で測定する方法又は、広帯域検波器と周波数カ ウンタ等を用いて測定する方法でも良い。
- (5)送信時間、送信休止時間が許容値に対し大きく異なる場合は、2の掃引時間は実際の送 信時間、送信休止時間が十分測定できる値とする。

### 十一 呼出名称記憶装置

### 1 測定系統図

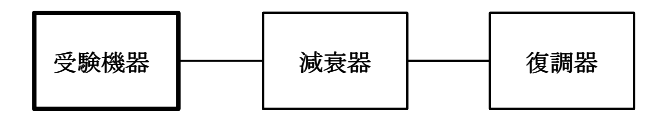

#### 2 測定器の条件等

復調器は、受験機器が送出する送信信号を復調し、呼出名称が表示可能であること。

### 3 受験機器の状態

通常の使用状態としておく。

### 4 測定操作手順

- (1)受験機器から電波を発射する。
- (2)受験機器が送信した呼出名称の内容が表示されること又は呼出名称を確認した結果が 表示されることを復調器で確認する。

### 5 結果の表示

呼出名称記憶装置から呼出名称を送信する機能については、良、否で表示する。

### 6 補足説明

復調器等の設定が困難な場合は、登録検査等事業者、製造業者等が測定したデータを書 面にて提出することにより、測定結果とすることもできる。

### 十二 キャリアセンス

#### 1 測定系統図

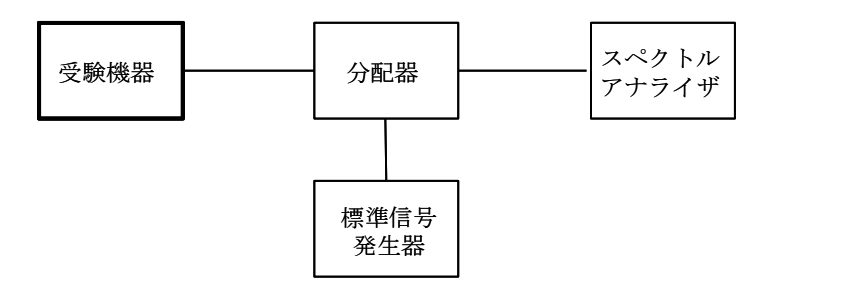

### 2 測定器の条件等

(1)標準信号発生器の設定は次のとおりとする。

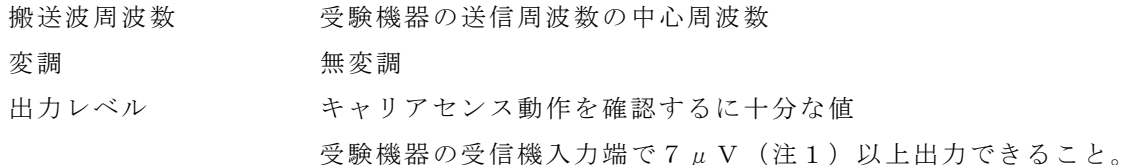

(2)スペクトルアナライザの設定は次のとおりとする。

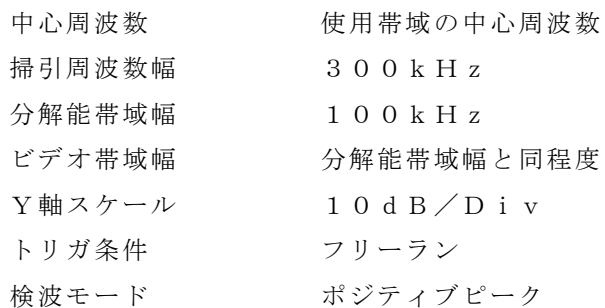

注1:受信機入力端における受信機入力電圧が7μV。

### 3 受験機器の状態

試験周波数で、最初に受信状態にしておく。

#### 4 測定操作手順

- Ⅰ キャリアセンス機能(参考図3を参照)
- (1)標準信号発生器の出力レベルを受験機器の受信機入力端で7μV(注1)に設定する。
- (2)標準信号発生器の出力をオンの状態とする。
- (3)電波を発射する操作を行い受験機器を送信動作にし、スペクトルアナライザで電波を発射 しないことを確認する。
- (4)電波を発射する操作をやめて受験機器を受信状態にする。
- (5)標準信号発生器の出力をオフの状態で、電波を発射する操作を行い受験機器を送信動作に し、スペクトルアナライザで電波を発射することを確認する。
- Ⅱ 電波を発射して300s以内のキャリアセンスを省略する場合(参考図4を参照)
- (1)標準信号発生器の出力レベルを受験機器の受信機入力端で7μV(注1)に設定する。
- (2)標準信号発生器の出力をオフの状態で、電波を発射する操作を行い受験機器を送信動作に し、スペクトルアナライザで電波を発射することを確認する。
- (3)標準信号発生器の出力をオンの状態とする。
- (4)電波を発射する操作をやめて受験機器を受信状態にする。
- (5)(2)において電波を発射してから300s以内に電波を発射する操作を行い、受験機器 を送信動作にして、スペクトルアナライザで電波を発射することを確認する。
- (6)(2)において電波を発射してから300s以内に電波の発射が停止することを確認する。
- (7)(2)において電波を発射してから300sを超えた時間で、電波を発射する操作を行い 受験機器を送信動作にし、スペクトルアナライザで電波を発射しないことを確認する。
- 5 結果の表示

良、否で表示する。なお、300s以内のキャリアセンスの省略の有、無についても表示

する。

# 6 補足説明

- (1)4Ⅰ(1)又は4Ⅱ(1)において、受験機器の受信機入力端で受信機入力電圧が7 μV(16.9dBμV)になるように設定する。なお、「受信機入力電圧」とは受信 機の入力端子における信号源の開放電圧と規定されているため、受信機入力インピーダ ンスが50Ωの場合-96.1dBmとなる。
- (2)電波を発射する操作の時間関係は、4Ⅱの(2)から(5)までは300s以内とし、 4 Ⅱの(4)から(5)までは3s以上として確認すること。(参考図4を参照)
- (3)キャリアセンスが定められている無線設備の場合は、4Ⅰのキャリアセンス機能の試 験を行う。なお、電波を発射して300s以内のキャリアセンスを省略する場合は、4 Ⅰに加えて4Ⅱの試験を行う。
- (4) 4Ⅱ(5)、(6)は、電波を発射してから300s以内のキャリアセンスを省略す る場合の試験であるが、途中からキャリアセンスを動作させる場合は(5)において電 波を発射しなくても良い。